## **GeoSVG: A Web-based Interactive Plane Geometry System for Mathematics Education**

Xun Lai and Paul S. Wang Department of Computer Science Institute for Computational Mathematics Kent State University, USA xlai@cs.kent.edu pwang@cs.kent.edu

# **Outline**

- •Motivation – by WME
- •Goals of GeoSVG
- • Usage Scenarios
	- GeoSite alone
	- Cooperation between GeoSVG and other Web sites
- GeoSVG Architecture and Components
- Features of GeoSVG
	- Geometry manipulative authoring support
	- Complete Web orientation
	- Manipulative enhancement by the Web
- Implementation
- •Conclusions and Future Work

# Motivation

- To provide support for the *WME* (*Web-based Mathematics Education*) system
	- Online Geometry manipulative authoring and running
	- Drawing capability for different components of the WME system
		- Lesson page contents composition
		- Assessment question composition
		- Bulletin Board message posting
- Existing *DGS* (*Dynamic Geometry Software*) cannot meet all the requirements
	- *Geometer's SketchPad* (*JavaSketchPad*), *Cabri Geometry II* (*CabriJava*), *Cinderella*, *C.a.R*., etc.

## Goals of GeoSVG

- GeoSVG authoring environment can be run on the Web via a browser
- A generated manipulative can be directly embedded in a Web page
- A manipulative may contain none or all of the authoring supports
- A manipulative can be interoperable with the enclosing page
- Manipulatives can be easily shared, modified, and reused

- GeoSite alone
	- Authoring manipulative on GeoSite
	- Learning directly from GeoSite
- Cooperation between GeoSVG and other Web sites
	- Adding drawing capability to your Web Site
	- Simple embedding of manipulative from GeoSite into your Web pages
	- Advanced embedding of manipulative from GeoSite to allow interaction between the manipulative and your Web pages

- -**Adding drawing capability to your site**
- Install the GeoSVG library to your Web site
- Include a javascript library GDrawing.js to your pages
- GDrawing interacts with the GeoSVG library and provides several APIs:
	- *newDrawing, editDrawing, displayDrawing, replaceDrawing, removeDrawing*
- Example: A math bulletin board using the GeoSVG allows users to post text along with interactive drawing.

-**Simple embedding of manipulative from GeoSite**

• Add this html codes to your Web page: <embed

> src="http://GeoSite-server-name /username/path/manipulative name.svg"> type="image/svg+xml" width=".." height=".." />

- Pro: simple
- Con: no interaction between the manipulative and the enclosing page due to security restriction
- An advanced embedding technique will be introduced in the Conclusions and Future Work section

# GeoSVG Architecture and Components

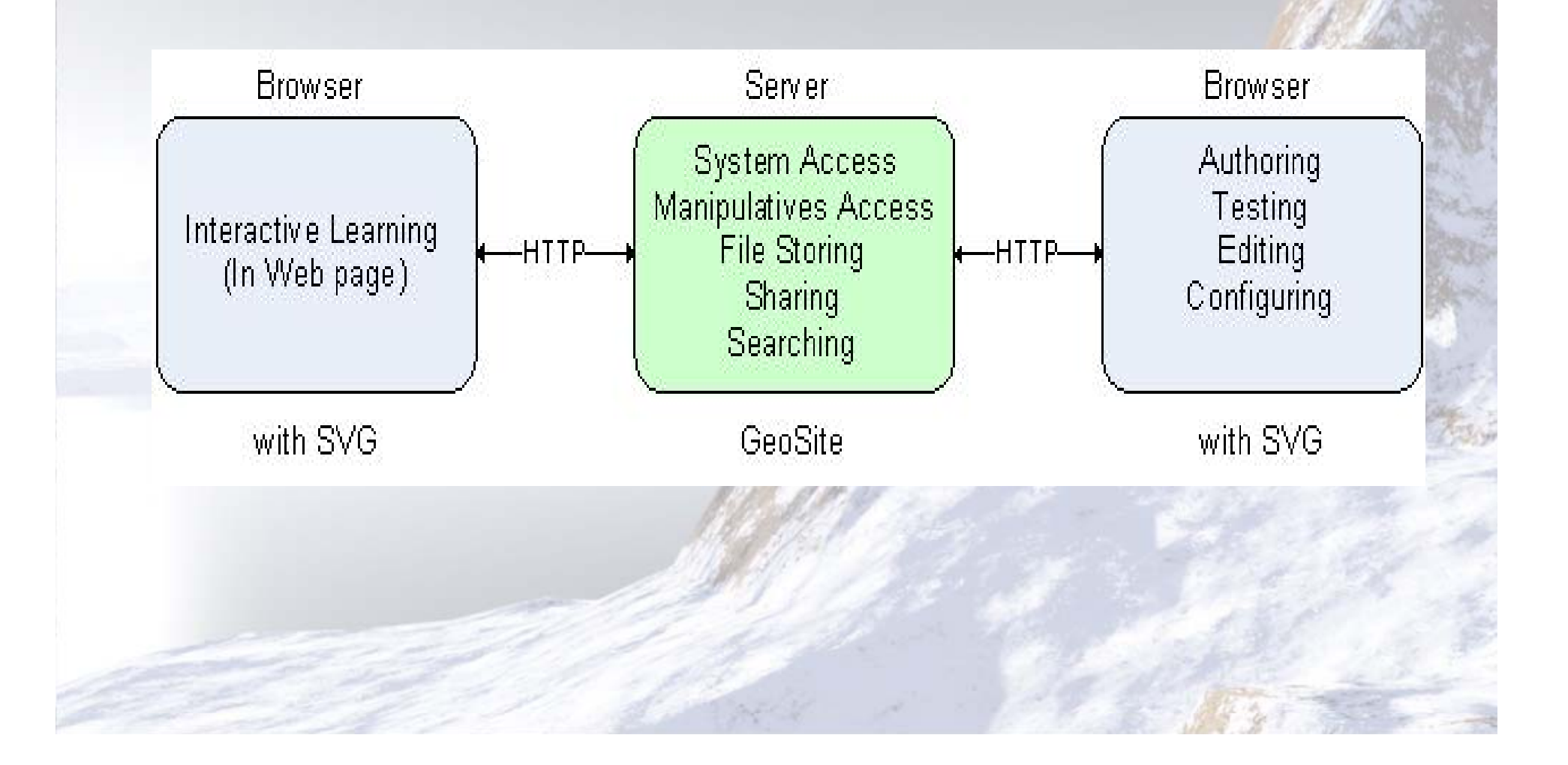

# GeoSVG Architecture and Components (cont.)

- The GeoSVG toolkit:
	- a. An SVG-coded *Plane Geometry Engine* for authoring and viewing manipulatives (creating, moving, and animating geometric objects).
	- b. GUI for the authoring environment providing authoring logic, a variety of dialogs assisting authoring, publishing, and communications with the server side.
- The GeoSite (http://wme.cs.kent.edu/geosite/main.html)
	- A Web site that makes the GeoSVG toolkit available as well as stores manipulatives and education pages for access, searching, and sharing.

#### **GeoSite**

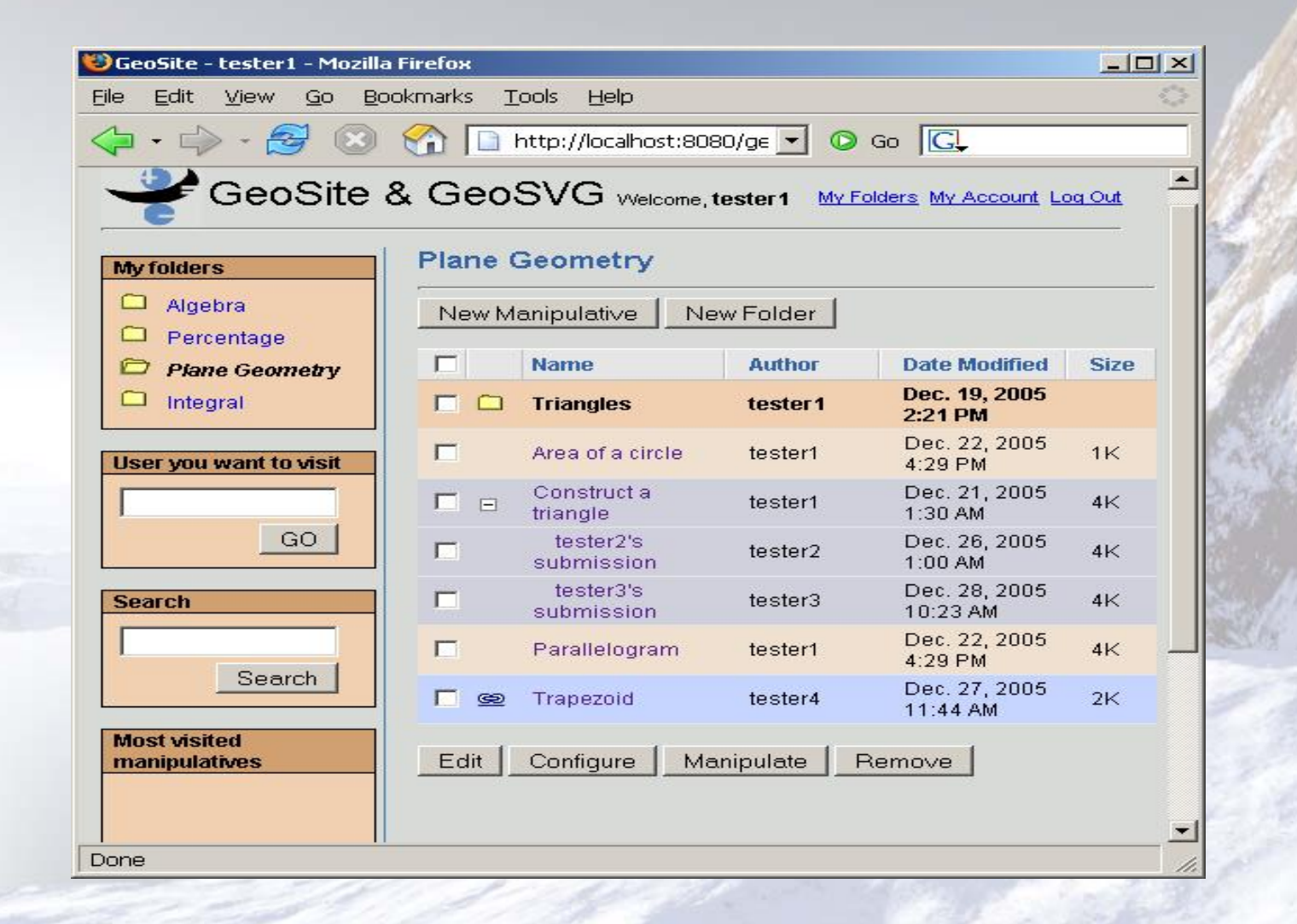

## GeoSVG Authoring Environment

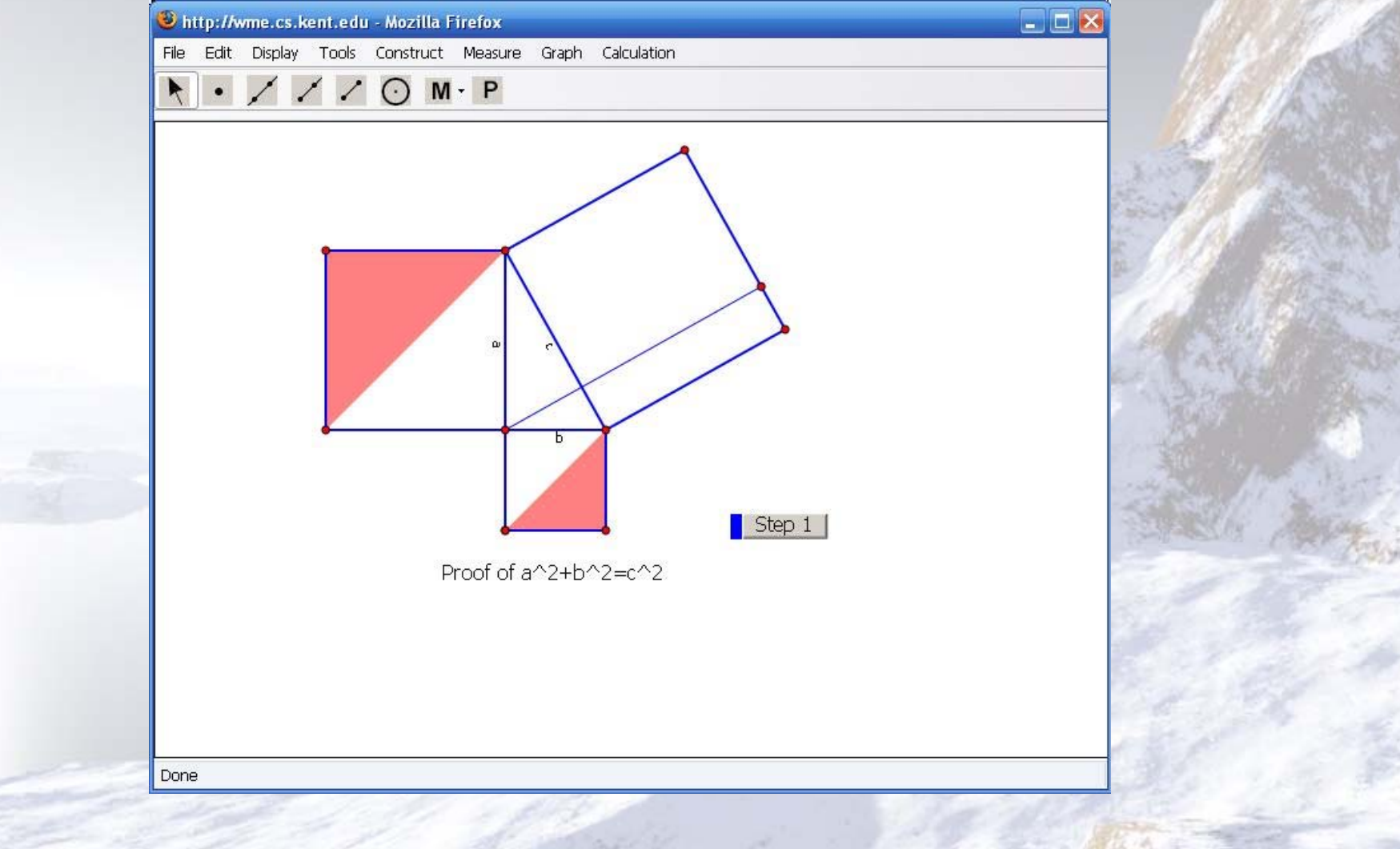

- Geometry manipulative authoring support
- Complete Web orientation
- Manipulative enhancement by the Web
	- Configurable GUI for Learning
	- Input and output interface of a manipulative
	- –Page composition
	- Submittable manipulative
	- Keywords and search

## Geometry manipulative authoring support

- Drawing primitives
- Geometric object construction
- Measurement
- Loci and Envelops
- Animation
- Calculation
- Graphing
- Geometric transforms
- Defining Macros
- Defining GUI Operations

- Geometry manipulative authoring support
- Complete Web orientation
- Manipulative enhancement by the Web
	- Configurable GUI for Learning
	- Input and output interface of a manipulative
	- –Page composition
	- Submittable manipulative
	- Keywords and search

#### Complete Web Orientation

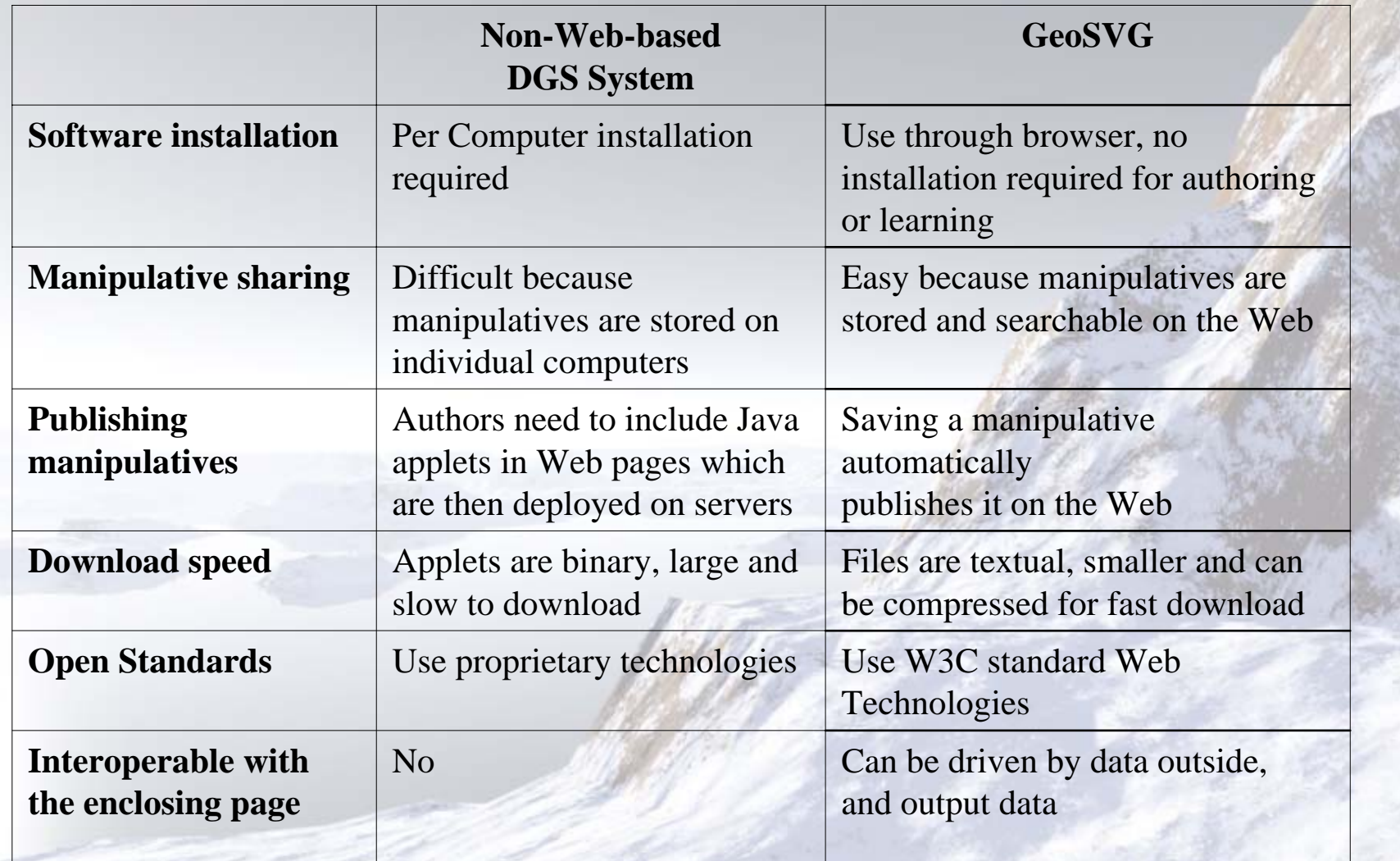

- Geometry manipulative authoring support
- Complete Web orientation
- Manipulative enhancement by the Web
	- Configurable GUI for Learning
	- Input and output interface of a manipulative
	- –Page composition
	- Submittable manipulative
	- Keywords and search

#### Configurable GUI for Learning

- On the Web, it's possible to present a manipulative in two mode: authoring mode and learning mode
	- – Under learning mode, any unnecessary authoring support is removed.
	- The author can decide to include as little or as much as needed authoring supports into the manipulative

#### Configurable GUI for Learning (cont.)

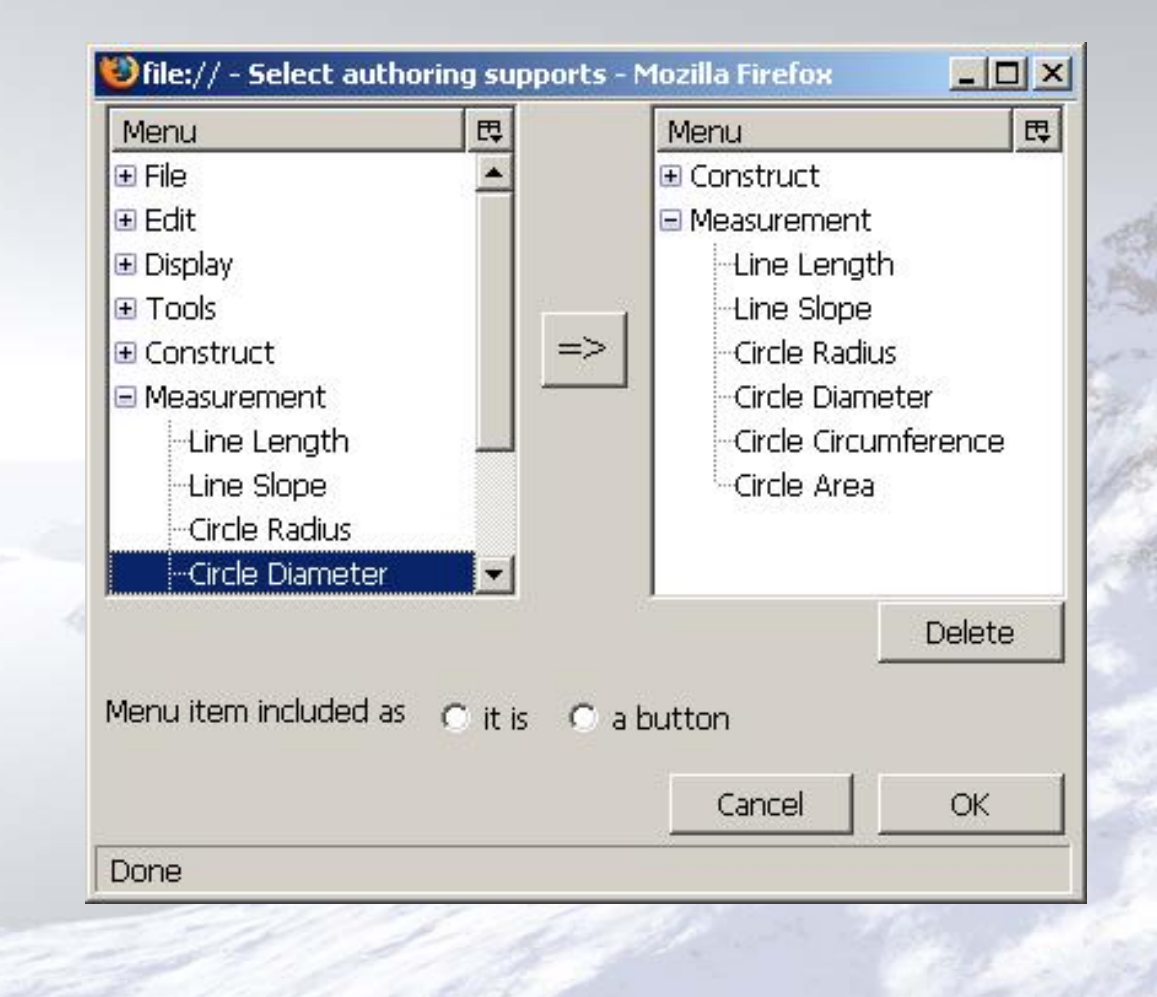

- Geometry manipulative authoring support
- Complete Web orientation
- Manipulative enhancement by the Web
	- Configurable GUI for Learning
	- Input and output interface of a manipulative
	- Page composition
	- Submittable manipulative
	- Keywords and search

#### Input and output interface of a manipulative

- Input interface can make sources outside to change a manipulative.
- Output interface defines what measurements in a manipulative can be used outside.
- APIs to access the interface are provided if the manipulative is to be embedded in a page outside the GeoSite
- GeoSite itself also provides GUI to authors to compose education pages that access the manipulative interface (next slide).

#### Page composition

- A page can embed any number of manipulatives
- Quantities (shown as html text) associated with an expression can be updated instantly
- User input (from html input box) can update manipulatives or quantities instantly
- Html button can invoke the evaluation of an associated expression
- Expressions in terms of manipulative interface, quantities, and user input are created via a dynamic calculator.

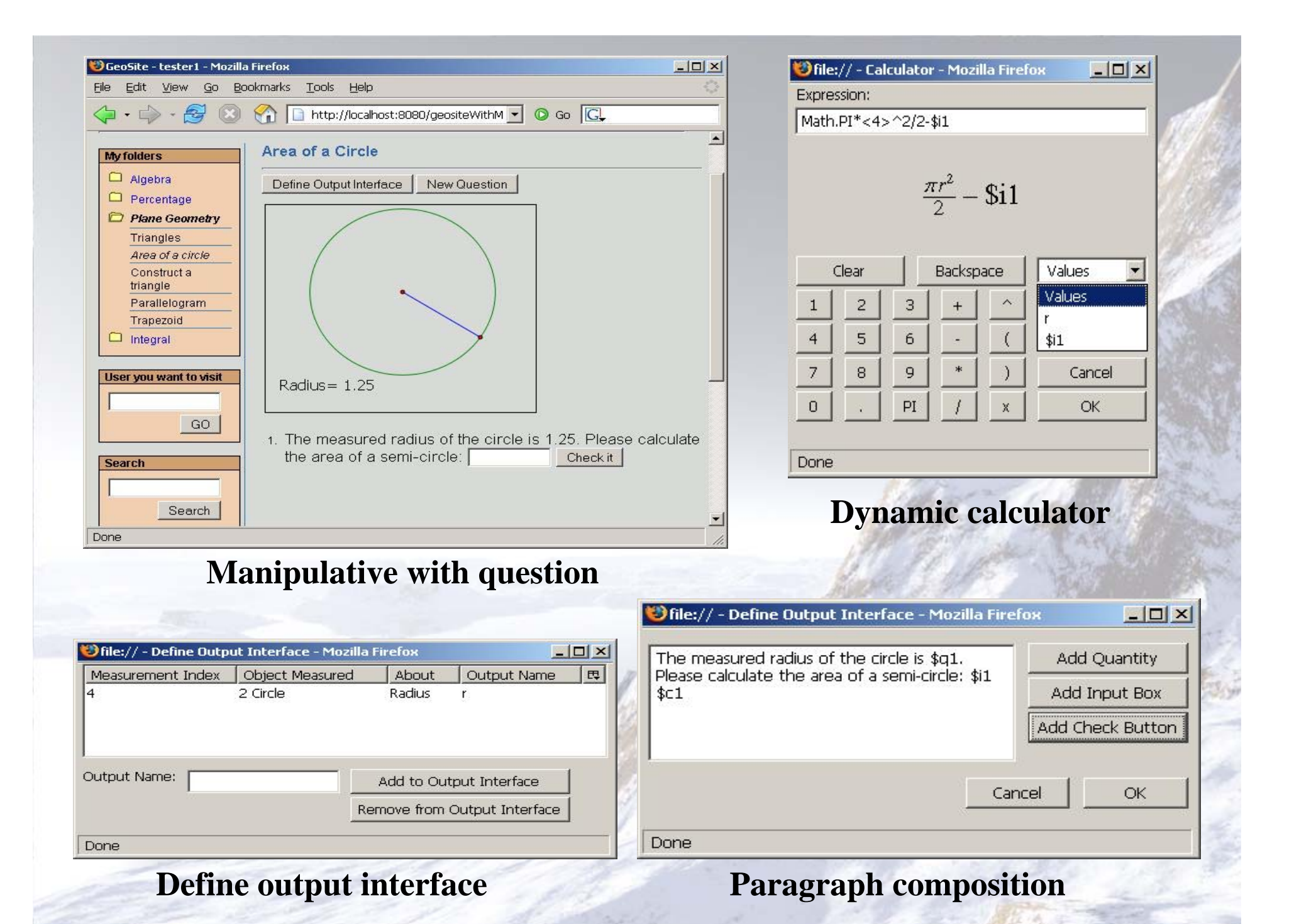

- Geometry manipulative authoring support
- Complete Web orientation
- Manipulative enhancement by the Web
	- Configurable GUI for Learning
	- Input and output interface of a manipulative
	- –Page composition
	- Submittable manipulative
	- Keywords and search

## Implementation

- Geometry Engine
	- for manipulative rendering and interaction
	- in SVG (*Scalable Vector Graphics*) from either browser's native support (Firefox or Opera) or plug-in (Adobe SVG Viewer)
- GUI
	- menus, toolbars and a variety of dialogs
	- in XHTML, XUL & XBL (Mozilla specific)
- Math Expressions
	- to be rendered in MathML

## Conclusions and Future Work

- Performance of SVG is still not ideal. Fortunately, the support from browsers such as Firefox and Opera is improving.
- More authoring support is under development, and hopefully GeoSVG will eventually be as good as existing DGS systems.
- Cooperation between GeoSVG and other sites such as WME sites is under development and test (next slide).

-**Advanced embedding of manipulative from GeoSite**

- This part is still under development. The main workflow is:
	- Install the GeoSVG library to your Web site
	- Embed an svg file named view.svg from within the GeoSVG library
	- Retrieve from GeoSite the data describing the manipulative via Web service
	- The GeoSVG library will interpret the data and display the manipulative
	- Security restriction is removed and interaction between the manipulative and the enclosing page is possible now. You can use the manipulative input/output interface APIs.